#### **VBA: "Unsortierte Reste" + Übungen**

#### **Abschluss des Themas VBA-Programmierung:**

- Dinge aus verschiedenen VBA-Themenbereichen, die wir bisher ausgelassen hatten
	- String-Funktionen: InStr, InStrRev, Mid, Left, Right, Len, Str, Val, Chr, Asc
	- **Felder re-dimensionieren**: ReDim, ReDim Preserve
	- **Zufallszahlen**: Rnd
	- GUI-Anwendungen in Excel erstellen (grober Überblick)
- Beispiel-Aufgaben (teilw. mit Lösungsansätzen)

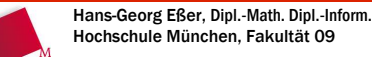

Grundlagen der InformatikWintersemester 2008/09

2009/01/08Folie 1 / 23

### **VBA: String-Funktionen (1/3)**

- **InStr([Start,] Zeichenfolge, Suchbegriff)** Position des ersten Auftretens von Suchbegriff innerhalb von Zeichenfolge
- **InstrRev(Zeichenfolge, Suchbegriff [, start])** Position des letzten Auftretens von Suchbegriff innerhalb von **Zeichenfolge**
- **Mid(Zeichenfolge, Start, Länge)** String, der LängeZeichen aus Zeichenfolge ab Position Start enthält
- **Left(Zeichenfolge, Länge)** Die ersten Länge Zeichen der **Zeichenfolge**
- **Right(Zeichenfolge, Länge)** Die letzten Länge Zeichen der Zeichenfolge
- **Len(Zeichenfolge)** Länge der Zeichenfolge

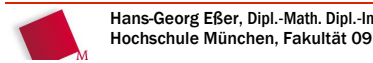

#### Hans-Georg Eßer, Dipl.-Math. Dipl.-Inform.Grundlagen der InformatikWintersemester 2008/09

#### 2009/01/08Folie 2 / 23

### **VBA: String-Funktionen (2/3)**

- str (n) erzeugt aus der Zahl *n* einen String
- **Val (s)** versucht(!), den String s in eine Zahl umzuwandeln: Val("13")=13, Val("13 Uhr")=13, Val("13:00")=13, aber Val("EUR 13")=0
- **Chr (n)** gibt das ASCII-Zeichen Nr. n zurück:  $Chr(32) = " " , Chr(65) = "A", Chr(98) = "b"$
- **Asc (s)** gibt ASCII-Code zum Zeichen s zurück; besteht s aus mehreren Zeichen, dann vom ersten Zeichen: Asc("A")=65, Asc("Aha")=65, Asc("b")=98

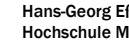

Hans-Georg Eßer, Dipl.-Math. Dipl.-Inform.Hochschule München, Fakultät 09

Grundlagen der InformatikWintersemester 2008/09

2009/01/08Folie 3 / 23

#### **VBA: String-Funktionen (3/3)**

#### Beispiele

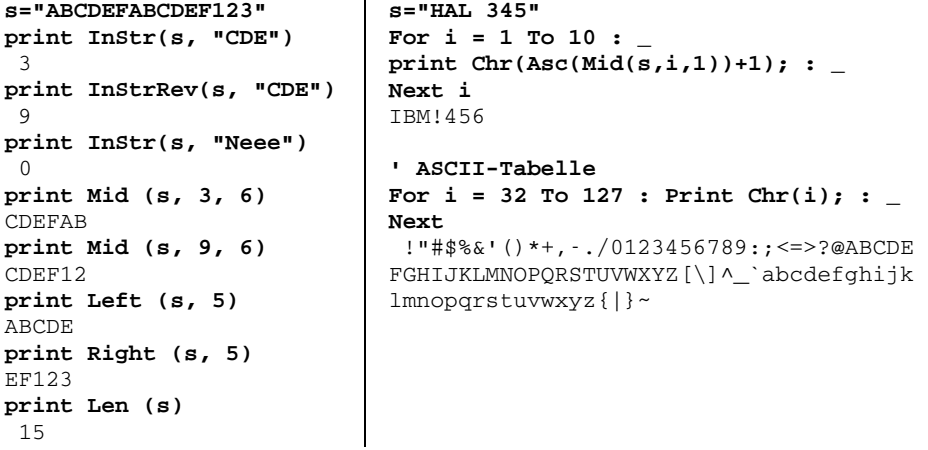

Hans-Georg Eßer, Dipl.-Math. Dipl.-Inform.Hochschule München, Fakultät 09

#### **VBA: Felder re-dimensionieren (1/4)**

- Schon bekannt: Felder mit **Dim** dimensionieren**Dim nWerte(20) As Integer** $\rightarrow$  reserviert 21 (!) Plätze, n<code>Werte(0)</code> bis nWerte(20)
- Index-Grenzen selber festlegen: **Dim nWerte(5 To 20) As Integer**→ jetzt nur nWerte(5) bis nWerte(20) möglich, Zugriff auf nWerte(3) ist Fehler
- Mit **ReDim**-Befehl: Größe des Felds nachträglich ändern oder festlegen

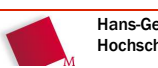

Hans-Georg Eßer, Dipl.-Math. Dipl.-Inform.Hochschule München, Fakultät 09

```
Grundlagen der Informatik
Wintersemester 2008/09
```
#### **VBA: Felder re-dimensionieren (2/4)**

- ReDim hat gleiche Syntax wie Dim, also z. B. **ReDim nWerte(20) As Integer** und ändert die Dimensionierung eines Felds aber nur, wenn das Feld ursprünglich entweder
	- als Feld ohne Größenangabe definiert wurde:**Dim nWerte() as Integer**für dynamische Festlegung der Feldgröße
	- oder bereits mit ReDim statt Dim festgelegt wurde

### **VBA: Felder re-dimensionieren (3/4)**

#### Beispiele

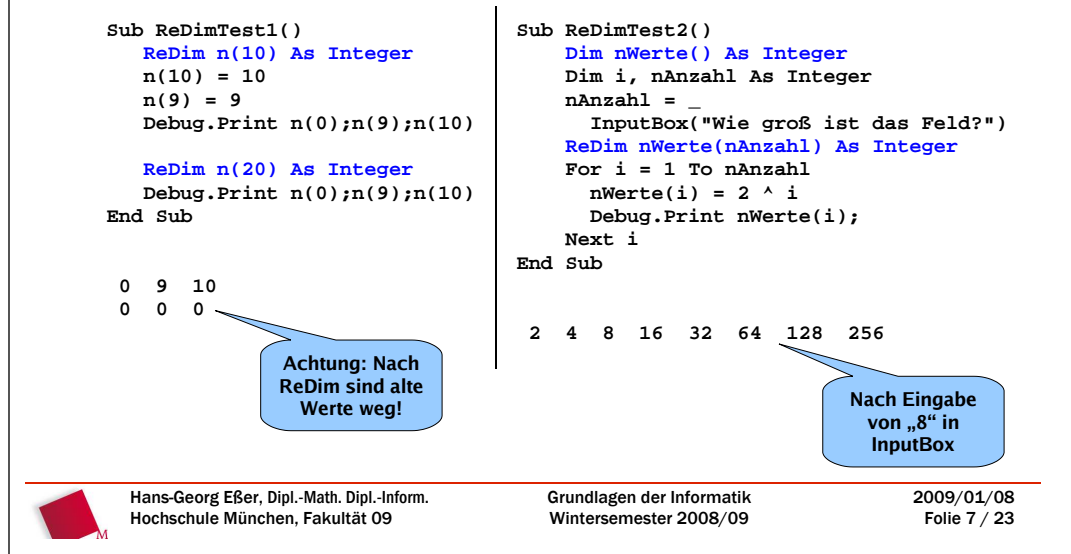

#### **VBA: Felder re-dimensionieren (4/4)**

 Wenn Sie Feldinhalte bei **ReDim** behalten wollen, verwenden Sie zusätzlich das Schlüsselwort **Preserve**:

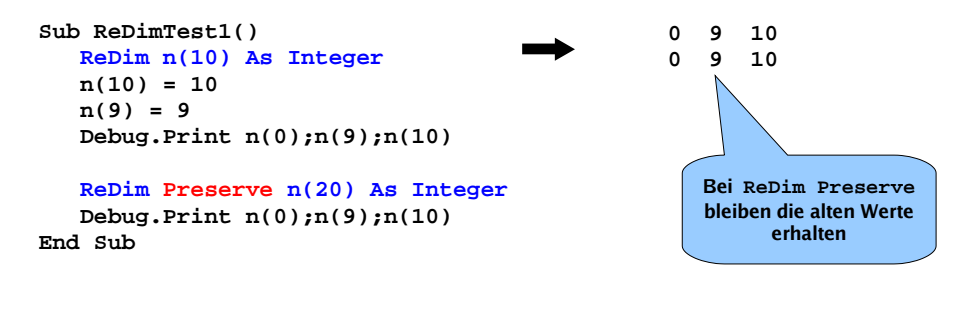

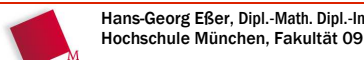

2009/01/08Folie 6 / 23

2009/01/08Folie 5 / 23

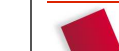

### **VBA: Zufallszahlen**

 **Rnd**: erzeugt Zufallszahl zwischen 0 und 1 (aber ≠ 1)**Print Rnd**

0,7055475

 Um Integer-Zufallszahl zwischen 1 und 10 zu erzeugen:**Print Int(10\*Rnd)+1**

5

#### Warum?

- **10\*Rnd** liefert Zahl zwischen 0 und 10, aber ≠ 10;
- **Int** schneidet alle Nachkommastellen ab

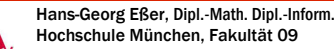

Grundlagen der InformatikWintersemester 2008/09

2009/01/08Folie 9 / 23

# **VBA: GUI-Programmierung (1/7)**

- In VBA können Sie auch einfache GUI-Programme erstellen(**GUI** <sup>=</sup>**G**raphical **U**ser **I**nterface)
- Im Rahmen dieser Veranstaltung: Nur Begriffsklärung

# **VBA: GUI-Programmierung (2/7)**

- Allgemeiner GUI-Begriff:
	- praktisch alle Anwendungen, die Sie unter Windows verwenden, sind GUI-Programme, laufen also in Programmfenstern und haben grafische Steuerelemente (Buttons, Scroll-Leisten, aufklappende hierarchische Menüs etc.)
	- Gegenkonzept: Textmodusanwendungen, d. h., Programme, die (unter Windows) in der **Eingabeaufforderung** (DOS-**Kommandozeileninterpreter**) benutzt werden

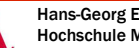

```
Hans-Georg Eßer, Dipl.-Math. Dipl.-Inform.Hochschule München, Fakultät 09
```

```
Grundlagen der Informatik
Wintersemester 2008/09
```
## **VBA: GUI-Programmierung (3/7)**

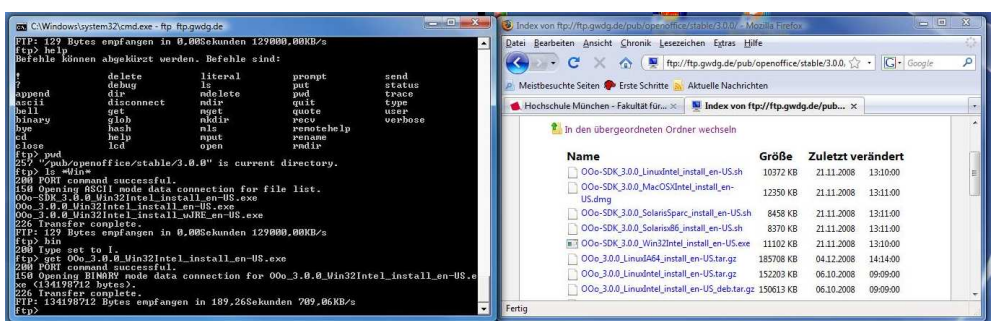

 links: FTP-Programm (ftp.exe) im Kommandozeilenfenster; rechts: FTP-Ansicht im Webbrowser Firefox (einem GUI-Programm)

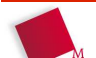

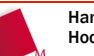

# **VBA: GUI-Programmierung (4/7)**

- GUI unter Excel:
	- neue Dialogbox ("User Forms") über *Einfügen* / UserForm im VBA-Fenster erzeugen
	- über Werkzeugsammlung neue GUI-Elemente:

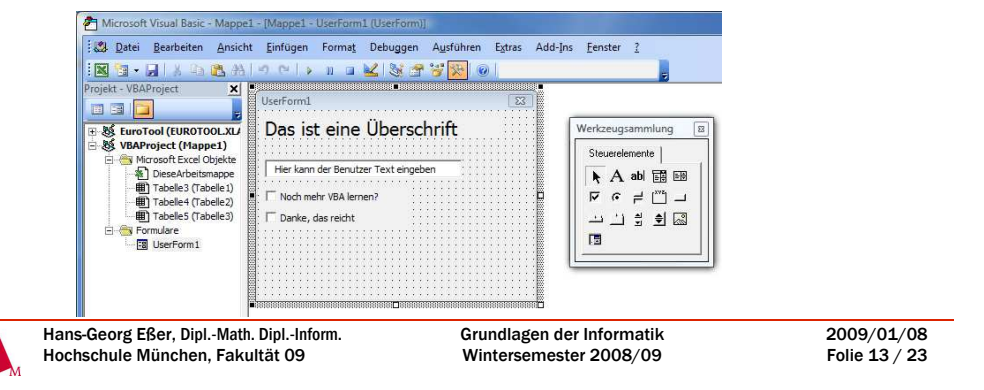

# **VBA: GUI-Programmierung (5/7)**

- alle Elemente in GUI-UserForm sind frei programmierbar:
	- was tun, wenn ein Häkchen gesetzt/entfernt wird
	- was tun, wenn Inhalt eines Textfelds geändert wird
	- was tun, wenn eine Schaltfläche geklickt wird?
- zu jedem solchen **Ereignis** schreiben Sie eine **Ereignisprozedur** in VBA
	- das ist im Prinzip eine normale VBA-Sub-Prozedur, deren Namen VBA vorgibt, z. B. CheckBox\_Change()
	- wird ausgeführt, wenn Ereignis "eintritt"

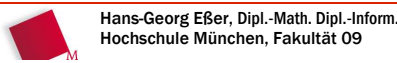

#### Grundlagen der InformatikWintersemester 2008/09

2009/01/08Folie 14 / 23

### **VBA: GUI-Programmierung (6/7)**

- Beispiel: Schaltfläche "Noch mehr VBA lernen"
	- Doppelklick auf Schaltfläche öffnet Code-Fenster
	- rechts oben "Change" (Änderung) auswählen
	- dann neue Prozedur "CheckBox1\_Change()" mit Inhalt füllen

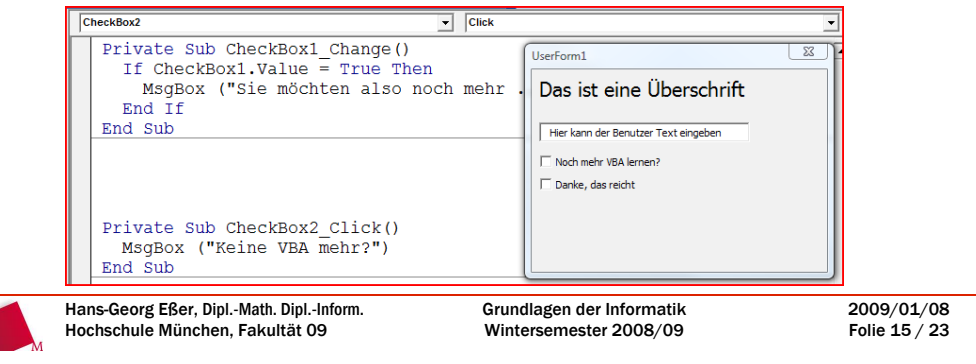

# **VBA: GUI-Programmierung (7/7)**

- Ereignisprozeduren
	- einige dieser Prozeduren sind mit (festen!) Parametern definiert, z. B. Checkbox Exit():

```
Private Sub Checkbox2_Exit(ByVal Cancel As
 MSForms.ReturnBoolean)
```
**End Sub**

 **...**

- an diesen Definitionen dürfen Sie nichts ändern; wenn das Ereignis stattfindet, wird ein Wert übergeben, den die Prozedur auswerten kann
- Wie normale Subs haben auch diese keinen Rückgabewert

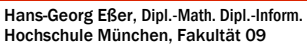

# **Übungen: 1. Diagonale (1/2)**

Eine neue Excel-Tabelle soll auf ihrer Diagonale von A1 über B2, D3, E4 usw. mit Werten besetzt werden, die jeweils doppelt so groß sind wie ihr jeweiliger Vorgänger.

 Falls in A1 kein numerischer Wert steht soll dort eine 1 eingetragen werden. In diesem Falle erhält A1 also den Wert 1, B2 den Wert 2, B3 den Wert 4 usw.

alle Aufgaben von Prof. Klaus Teich<br>übernommen Die Reihe soll beendet werden, bevor der nächste Wert den größten ganzzahligen Wert 32.767 überschreitet. Bei der wievielten Zelle ist dies der Fall?

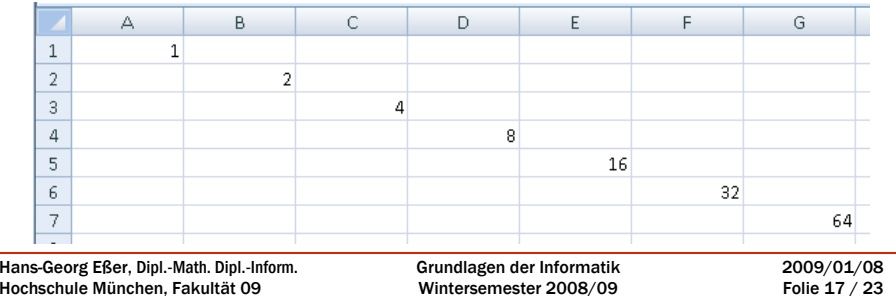

# **Übungen: 1. Diagonale (2/2)**

- Erstellen Sie ein Struktogramm für diese Aufgabenstellung.
- Erstellen Sie ein entsprechendes VBA-Programm.
- Zusatzaufgabe: Entfernen Sie die Werte ab B2 aus der Tabelle, bevor Sie einen neuen Durchlauf starten.

# **Übungen: 2. Lottozahlen (1/3)**

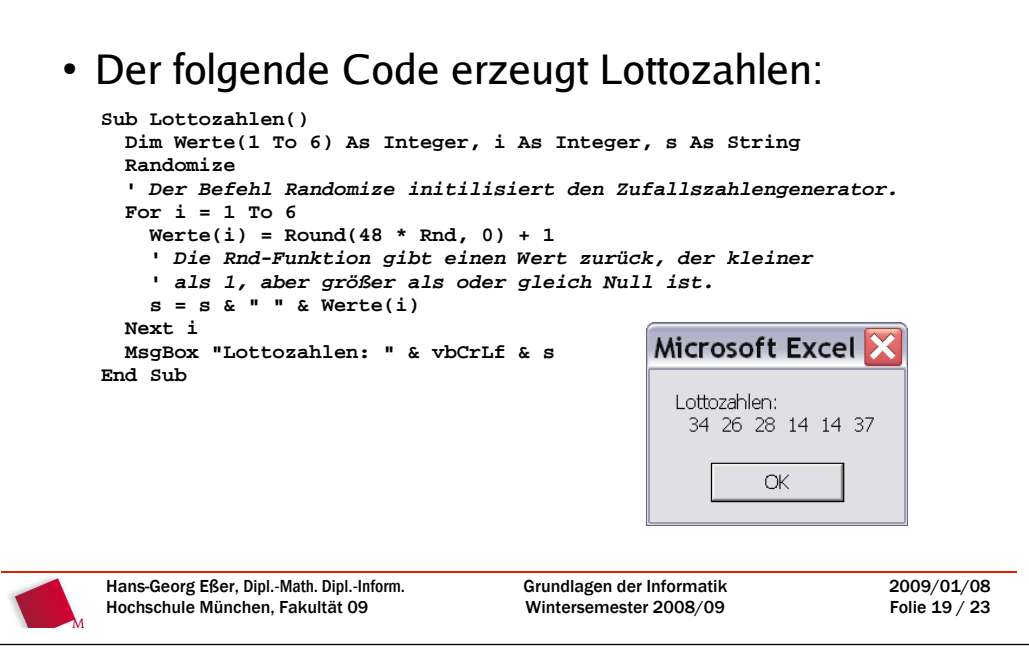

# **Übungen: 2. Lottozahlen (2/3)**

- a)Der Zufallsgenerator kann mehrfach gleiche Werte in der 6er-Reihe liefern (wie 14 in unserem Beispiel). Ändern Sie die Prozedur so ab, dass kein Wert öfter als 1 Malvorkommt.
- b)Sortieren Sie die Werte aufsteigend. Das Array "Werte" soll also in Werte $(1)$  den kleinsten und in Werte $(6)$ den höchsten Wert enthalten. Nutzen Sie dazu den schon bekannten Bubblesort-Algorithmus.

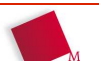

2009/01/08Folie 18 / 23

alle Aufgaben von Prof. Klaus Teich

übernommen

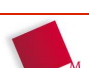

# **Übungen: 2. Lottozahlen (3/3)**

c) Eine neue Prozedur "Lottoschein" soll 10 Tippreihen im aktuellen Excel-Arbeitsblatt erzeugen. Die Zeile 1 des Arbeitsblatts soll die Überschrift "Lottoschein" enthalten. Die Tippreihen sollen ab Zeile 2 aufsteigend sortiert eingetragen sein:

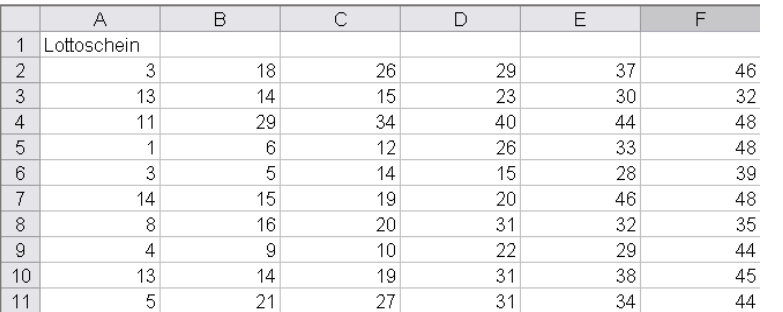

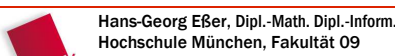

Grundlagen der InformatikWintersemester 2008/09

2009/01/08Folie 21 / 23

# **Übung 1: Anfang Musterlösung**

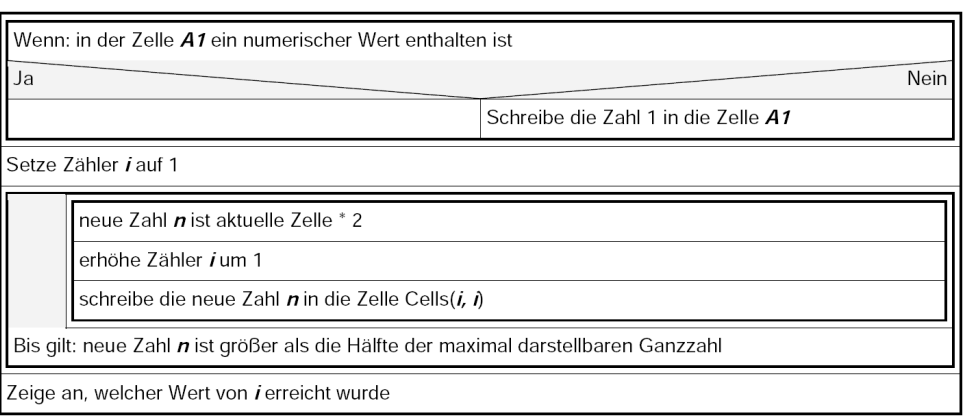

## **Terminhinweis: 12.01. / 19.01.**

- Die **Vorlesung am 13.01. entfällt** auf Wunsch von Prof. Schulz, der am 13.01. eine Prüfung im Fach Technisches Zeichnen durchführt.
- Ersatztermin für meine Veranstaltung am 13.01. ist **Montag 12.01., 10:00-11:30 in Raum BG.090**.
- Außerdem steht jetzt der Ersatztermin für die beidenausgefallenen Vorlesungen im November fest: **Montag 19.01., 8:15-11.30 in Raum BG.090** Achtung: Das ist dann eine **4-fach**-Stunde!

siehe auch Terminplan im VVK oder auf meiner Homepage

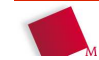

Hans-Georg Eßer, Dipl.-Math. Dipl.-Inform.Hochschule München, Fakultät 09

Grundlagen der InformatikWintersemester 2008/09 2009/01/08Folie 23 / 23

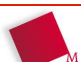

2009/01/08Folie 22 / 23